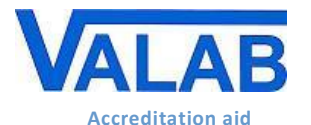

**Qualification and Validation of Valab® by the Medical Laboratory**

## **1 Object**

This document is for medical laboratories that use the Valab® expert system for computer aided biological validation. It is a guide on how to set up procedures for the qualification of Valab $^{\circ}$  by the medical laboratory. It is provided as an example and describes a set of requirements to be implemented by the medical laboratory in order to qualify the use of the Valab® software tool and to ensure control in terms of checks, maintenance and traceability of modifications.

This guide serves as a complement to document **[RD5](#page-1-0)** "Valab® [Manufacturer's Information for Medical](http://www.valab.com/index.php?option=com_phocadownload&view=category&id=39:docq&Itemid=155&lang=en)  [Laboratory Accreditation"](http://www.valab.com/index.php?option=com_phocadownload&view=category&id=39:docq&Itemid=155&lang=en) which provides the medical laboratory with information from the VALAB company concerning the use of Valab® in an accredited medical laboratory.

For more details on the use of Valab® and on the description of its interface with the LIS, please refer respectively to the *Valab® User Manual* (**[RD6](#page-1-1)**) and *Valab® Developer Manual* (**[RD7](#page-1-2)**) provided with Valab® . Those manuals are available under the folder "DOC" of Valab® .

The records to be kept as proof of the execution and the results of the tests and checks described in the different chapters of this document can be stored on any appropriate medium (digital or paper). Their length of conservation must comply with what is defined in the documentation of the QMS of the medical laboratory, the recommended minimum period of time being 24 months.

## **- Contents -**

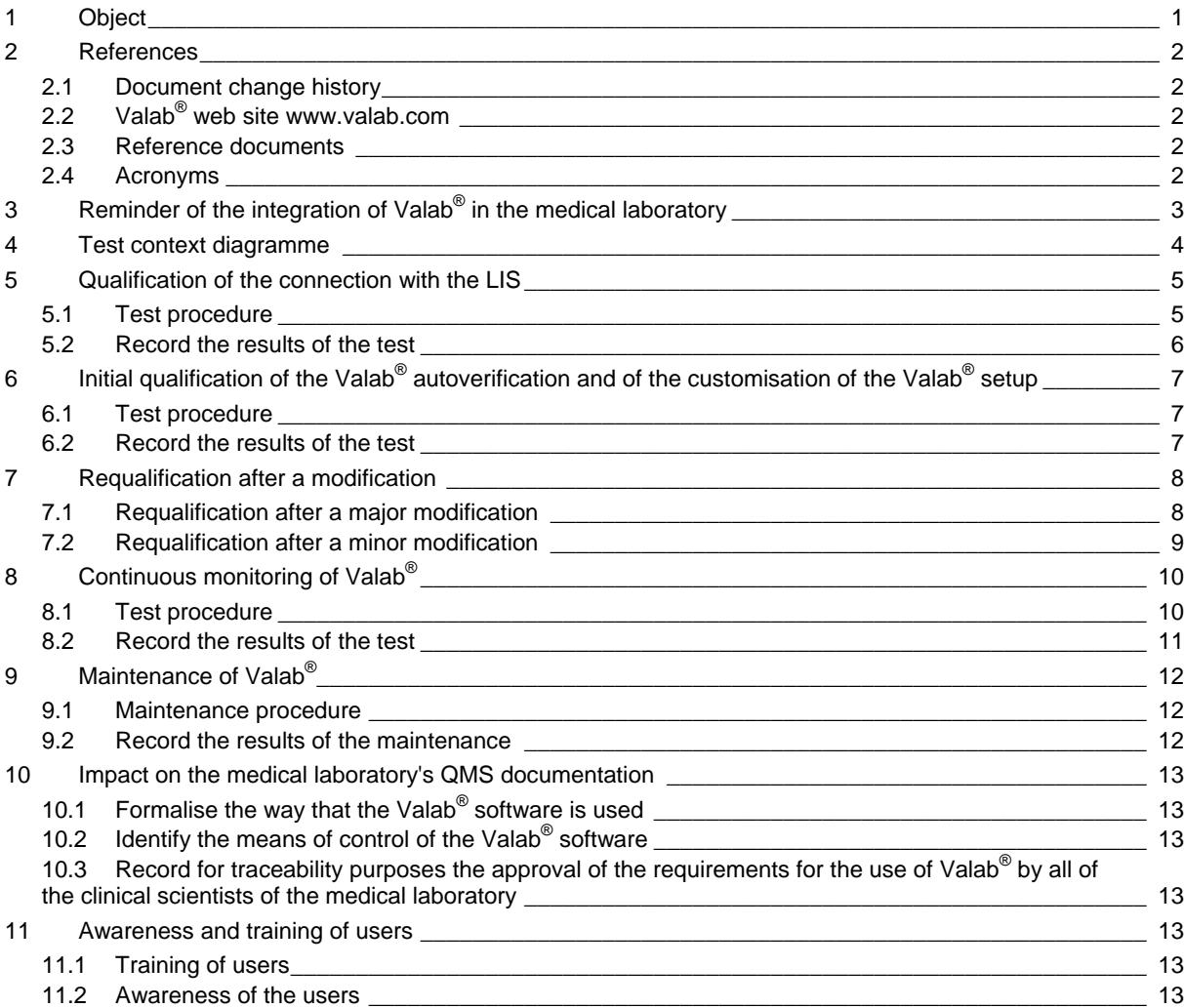

## **The VALAB company is certified ISO 9001 by:**

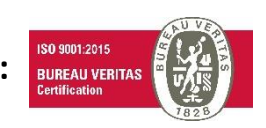

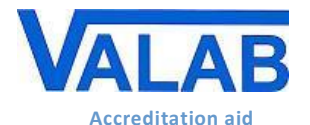

## **2 References**

## **2.1 Document change history**

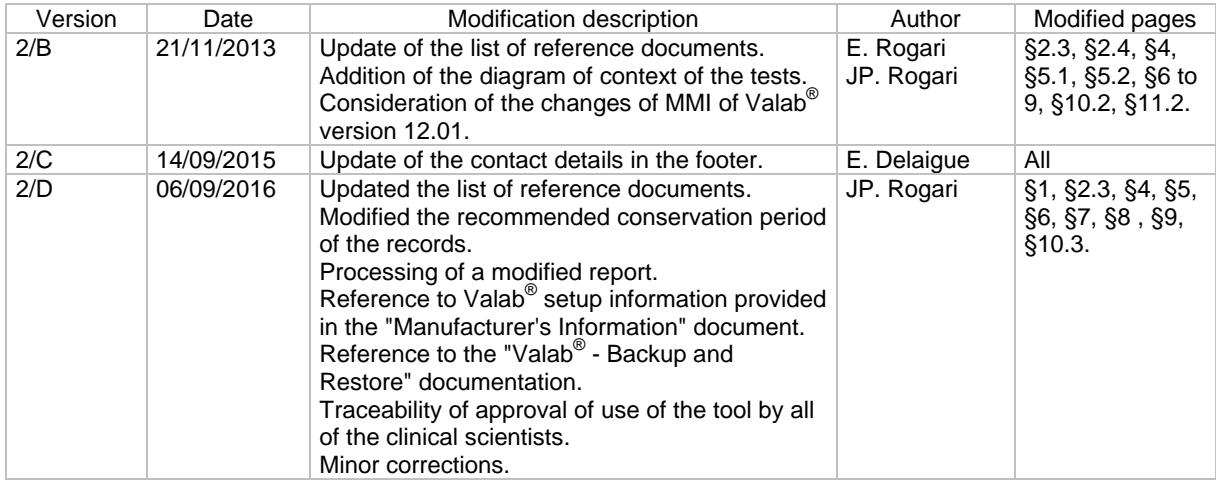

## **2.2 Valab® web site www.valab.com**

Click the following link to find the current version of this document on the [Downloads page](http://www.valab.com/index.php?option=com_phocadownload&view=category&id=39:docq&Itemid=155&lang=en) of the Valab® web site [\(www.valab.com\)](http://www.valab.com/index.php?lang=en).

### **2.3 Reference documents**

<span id="page-1-3"></span><span id="page-1-2"></span><span id="page-1-1"></span><span id="page-1-0"></span>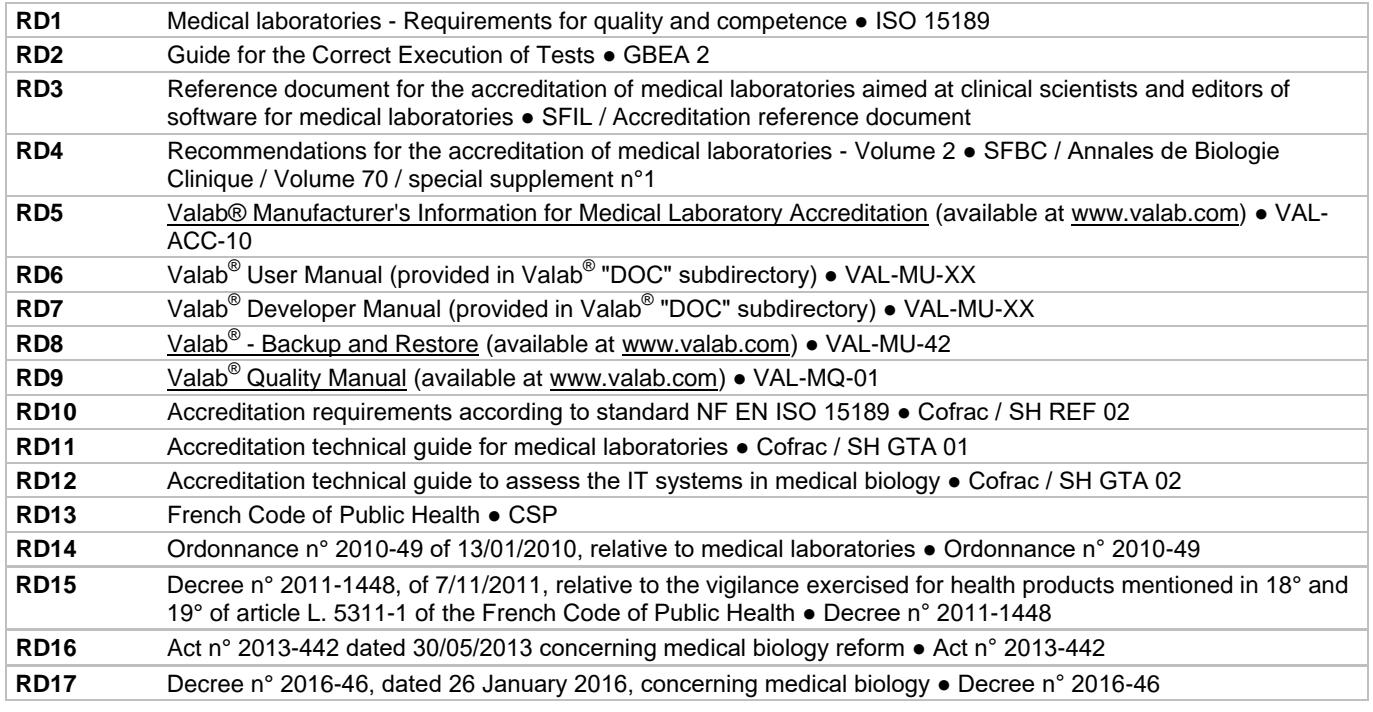

## **2.4 Acronyms**

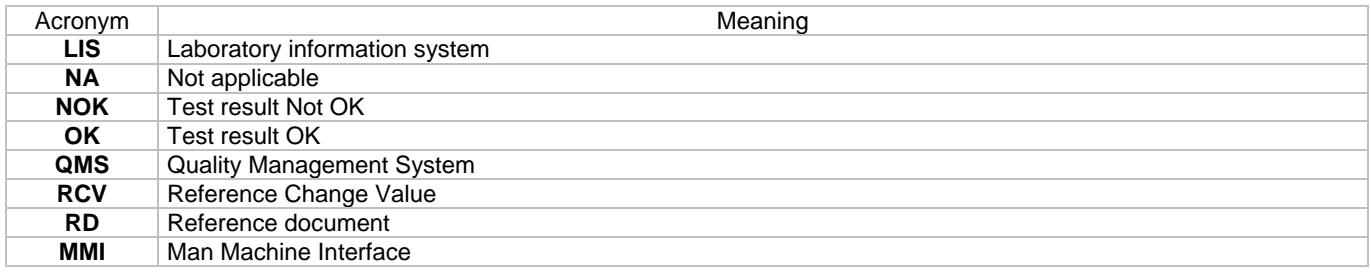

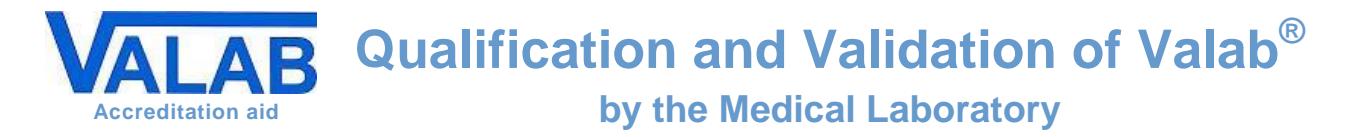

## **3 Reminder of the integration of Valab® in the medical laboratory**

The following overview shows the functional integration of Valab $^{\circledR}$  in the laboratory process for the validation of patient test results.

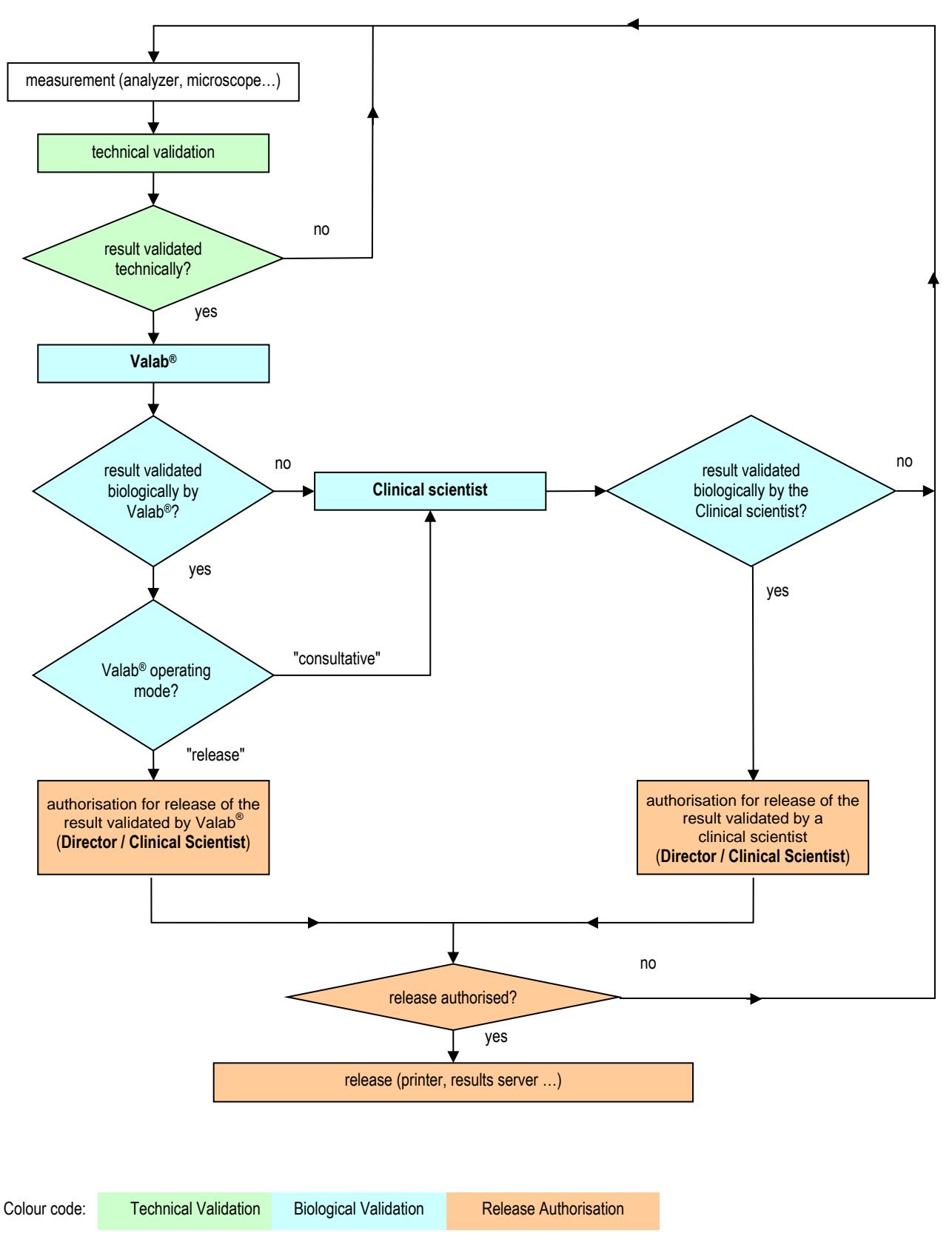

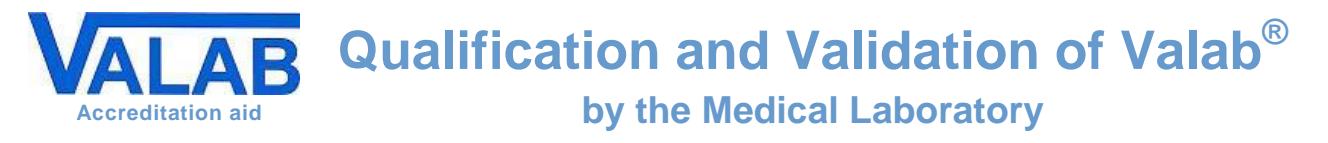

## **4 Test context diagramme**

The diagram below reminds major items regarding the use of Valab $^{\circledast}$  in your laboratory qualified by the procedure examples provided in the following chapters of this guide.

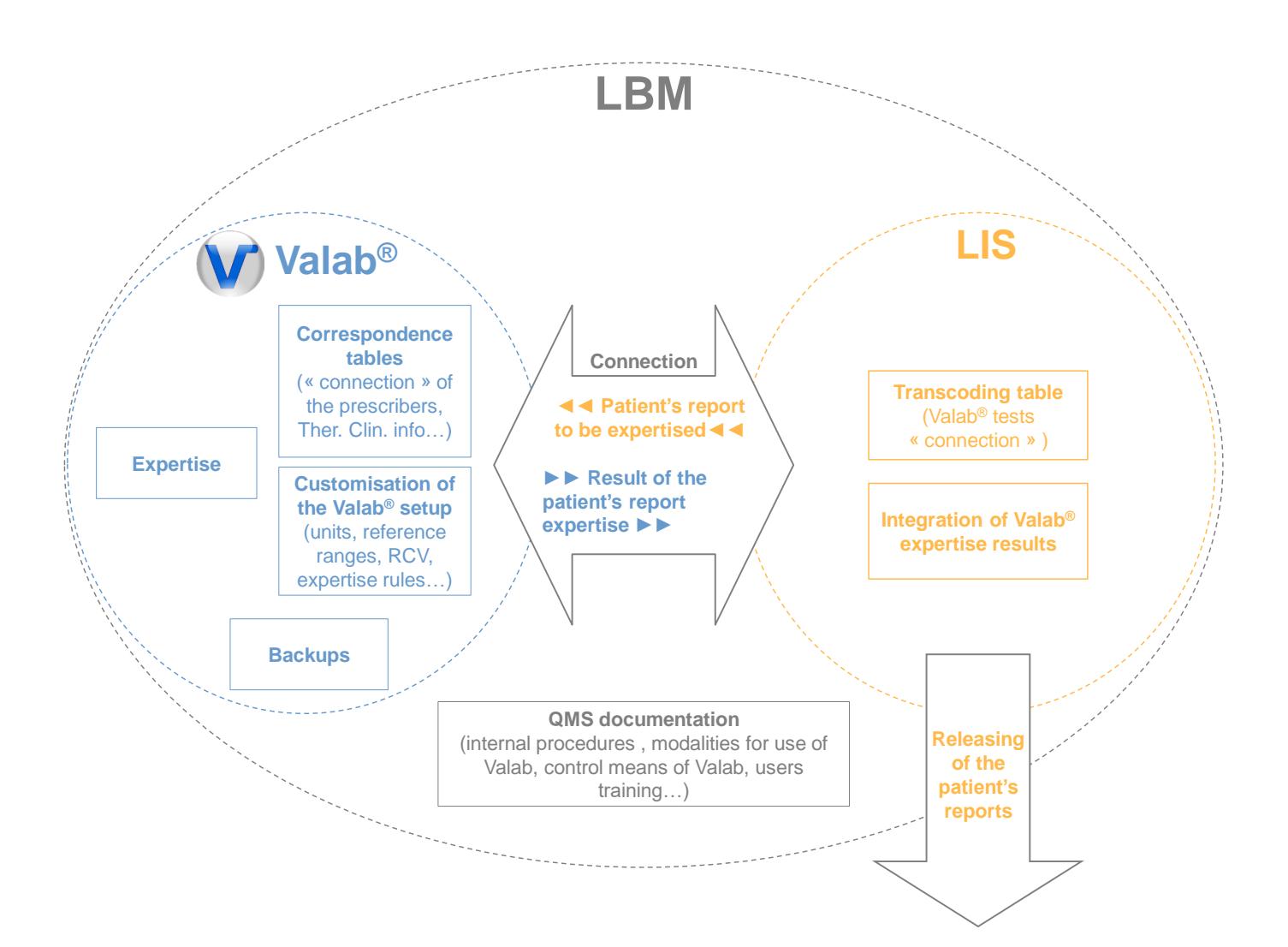

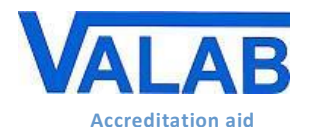

**by the Medical Laboratory**

## <span id="page-4-0"></span>**5 Qualification of the connection with the LIS**

This paragraph describes the test procedure to be used to qualify the connection between Valab® and the LIS of the medical laboratory. This procedure must be performed by the medical laboratory after the initial installation of Valab<sup>®</sup> and after every major modification as described in § ["7.1](#page-7-0) - [Requalification after a major modification"](#page-7-0).

This procedure checks the following points:

- $\bullet$  the validity of the transcoding table of the LIS used to "connect" the tests of the LIS to Valab $^\circ$
- $\bullet$  the correspondence of the medical test units between the LIS and Valab $^\circ$
- $\bullet$  the validity of the integration of the autoverification results of Valab® by the LIS (Valab® flags)
- the processing of a modified report

### **5.1 Test procedure**

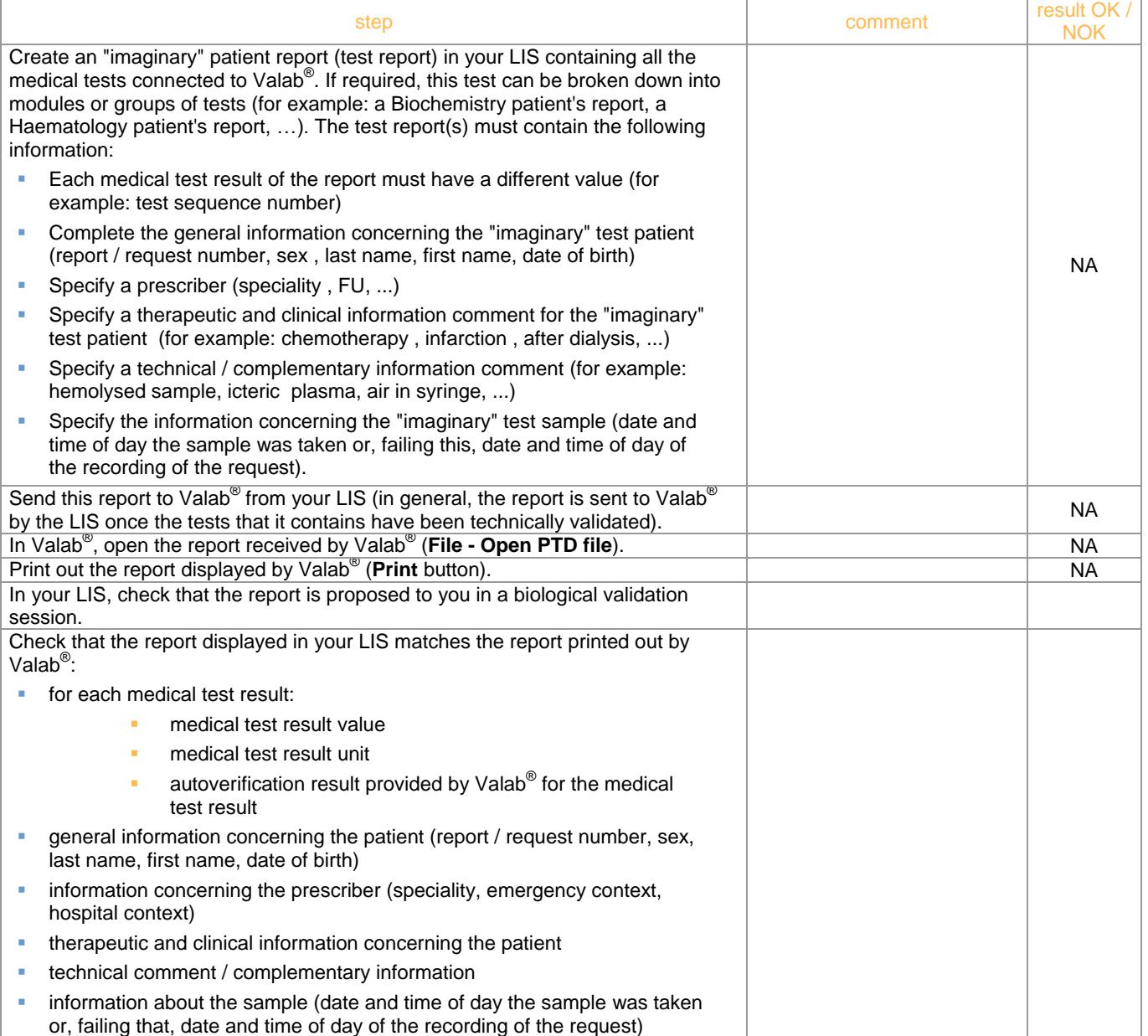

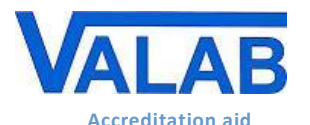

# **Qualification and Validation of Valab®**

## **by the Medical Laboratory**

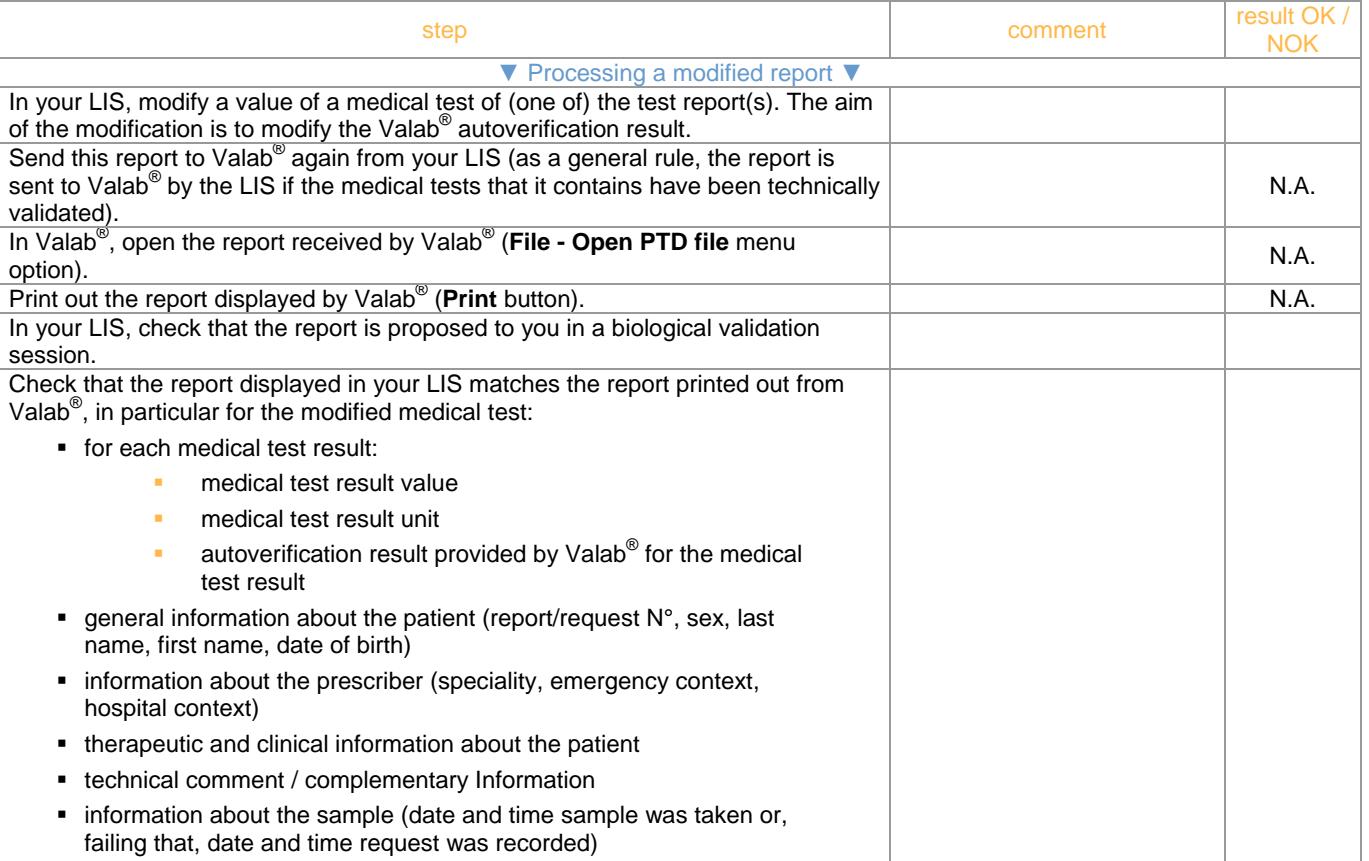

### **5.2 Record the results of the test**

Keep a record (electronic file / pdf, paper printout) containing the printout of the report(s) made from Valab<sup>®</sup> and the one made from the LIS if applicable, write on it the result of the test procedure and any useful comments, the date the test procedure was performed, and the last name and first name of the qualified person who performed the test.

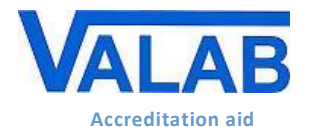

**Qualification and Validation of Valab® by the Medical Laboratory**

## <span id="page-6-0"></span>**6 Initial qualification of the Valab® autoverification and of the customisation of the Valab® setup**

This paragraph describes the test procedure to apply to qualify the autoverification performed by Valab $^{\circ}$  and the customisation of the Valab<sup>®</sup> setup performed by the medical laboratory. This procedure must be performed by the medical laboratory after the initial installation of Valab<sup>®</sup>.

This procedure checks the following points:

- $\bullet$  the validity of the autoverification results provided by Valab $^\circ$
- the validity of the customisation of the Valab® setup performed by the medical laboratory
- $\bullet$  the correct processing by the LIS of the autoverification results provided by Valab®
- $\blacksquare$  the acceptance of the use of the Valab $^\circledR$  tool by the medical laboratory

The principle of this test is based mainly on using Valab® in consultative mode during a given period or for a given volume of reports. In this mode, all the reports verified by Valab® (validated and non-validated reports) are proposed by the LIS to the clinical scientists for "manual" validation. In this way, the clinical scientists can monitor the relevance of the autoverification performed by Valab<sup>®</sup> and finalise the customisation of the Valab<sup>®</sup> parameter (see the "Customisation of parameter settings" section of document **[RD5](#page-1-0)** "Valab® Manufacturer's Information"). During this phase, the Valab® key contact clinical scientists of the medical laboratory are accompanied, for the analysis of the production data, by the "biological expertise" Customer Support team of the VALAB company to finalise the customisation of the Valab<sup>®</sup> setup and in order to obtain an operation of Valab® adapted to the population, the specifics, and the requirements of the medical laboratory.

After finalising the customisation of the parameter settings, consultative mode is maintained by the medical laboratory for a period of time or for a volume of reports necessary for the acceptance of the operation of Valab® (example time period: 15 days continuous, then 1 week with 3 days, then 1 week with 2 days. Then the following month 1 day a week every week / Example of volume of reports: > 5000 reports for a medical laboratory processing 1000 reports per day). This qualification must be performed over a sufficient and meaningful period of activity of the medical laboratory or for a sufficient and significant volume of reports.

During this acceptance period, the medical laboratory also checks the Valab® activity statistics (**View - Statistics**) in order to monitor the coherence and / or consistency of the validation and refusal rates for each medical test.

### **6.1 Test procedure**

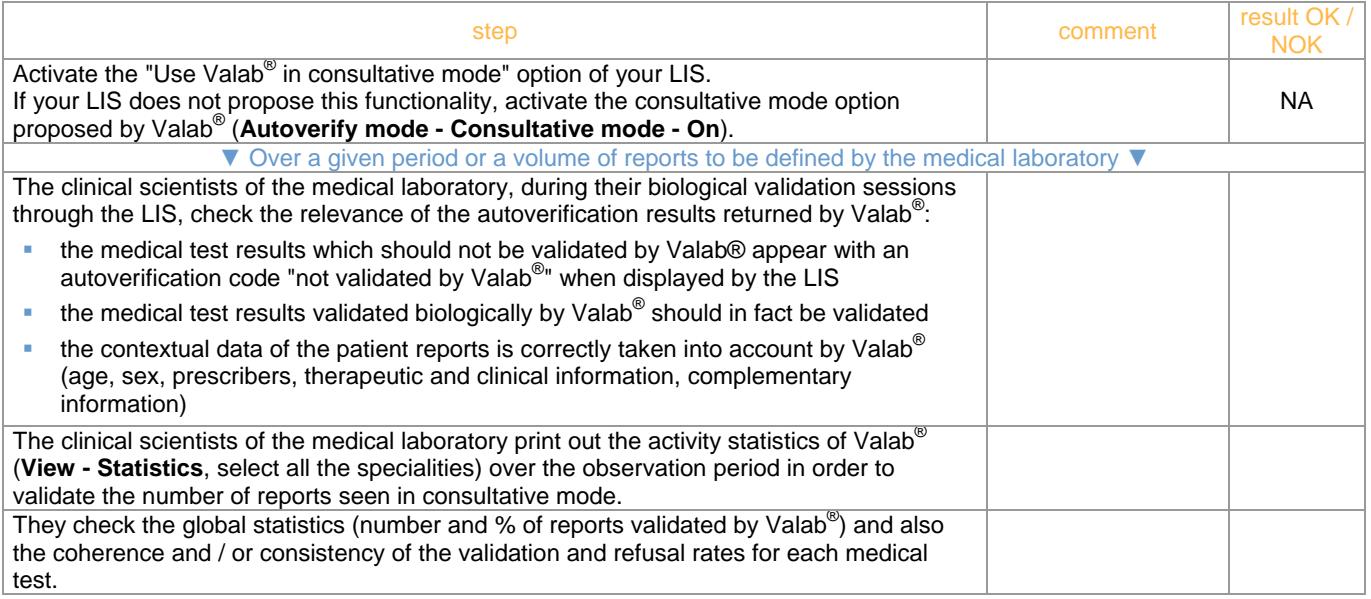

### **6.2 Record the results of the test**

At the end of this period, the medical laboratory keeps a record (electronic file, pdf, paper printout) approved by a qualified person certifying that the biological validation assistance provided by Valab® has been qualified by the medical laboratory over a period of "X" weeks by using consultative mode corresponding to a check of the processing of "N" patient reports.

In particular the record must contain a printout of the parameter settings of Valab® corresponding to the end of the qualification period (**View - Tests** select all the specialities), the part of the Valab® logbook containing the modifications made during the acceptance period ( **View - Log**, click the **External editor** button and print the part concerned from the external editor), the Valab® activity statistics for the acceptance period, the results of the test procedure and any useful comments, the date the test procedure was performed, the last name and first name of the qualified person who performed the test.

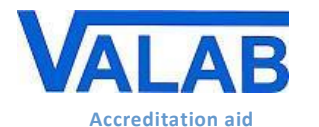

## **7 Requalification after a modification**

### <span id="page-7-0"></span>**7.1 Requalification after a major modification**

This paragraph describes the test procedure to be applied to requalify Valab<sup>®</sup> following a major modification. At this level, different types of major modifications can be identified:

- change of LIS
- **-** backup recovery after an incident
- $\blacksquare$  change to a new major version of Valab $^\circledR$
- change to a new major version of the LIS (see also the recommendations of the LIS supplier)
- $\bullet$  connection of a new analyser or replacement of an analyser processing tests which are connected to Valab<sup>®</sup>
- $\mathbf{r}$  . . .

The procedure applied here is to be adapted and assessed by the medical laboratory according to the type of major modification that occurs.

#### **7.1.1 Test procedure**

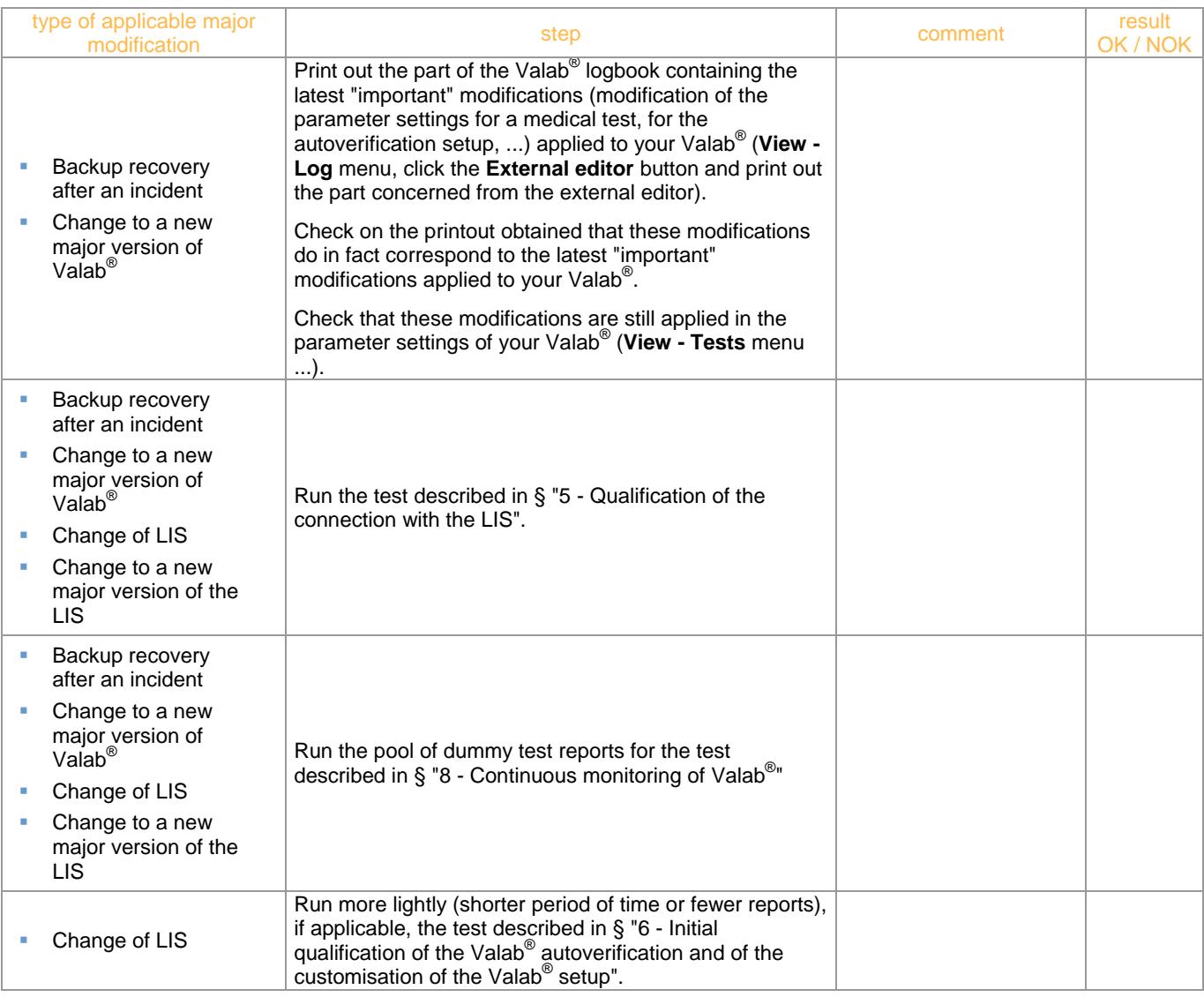

#### **7.1.2 Record the results of the test**

Keep a record (electronic file, pdf, paper printout) approved by a qualified person certifying that the biological validation assistance provided by Valab® has been requalified by the medical laboratory following a major modification. The record must in particular contain the recordings indicated for the different test items carried out, the description of the major modification which made the requalification necessary, the results of the test procedure and any useful comments if applicable, the date the test procedure was performed, the last name and first name of the qualified person who performed the test.

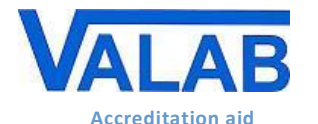

**Qualification and Validation of Valab®**

**by the Medical Laboratory**

### **7.2 Requalification after a minor modification**

This section describes the test procedure to be applied to requalify Valab® following a minor modification of the Valab® parameter settings for a medical test or a group of medical tests (for example: units, limits, RCV, autoverification, .<br>sensitivity settings, ...), or following the connection of a new medical test to Valab<sup>®</sup> (for example: adding a new Auto-Expert test).

The points qualified by this procedure are:

- $\bullet$  the validity of the autoverification results provided by Valab® for the patient reports containing the medical test(s) concerned
- the correct processing by the LIS of the autoverification results provided by Valab® for the patient reports containing the medical test(s) concerned
- $\bullet$  the acceptance of the use of the Valab® tool by the medical laboratory for the processing of the patient reports containing the medical test(s) concerned.

The principle of this test is based mainly on the activation in Valab® for a given period of the "test-specific consultative mode" option for the medical test(s) concerned. This mode ensures that all of the reports autoverified by Valab® that contain this/these medical test(s) (validated and not validated reports) are proposed by the LIS to the clinical scientists for "manual" validation. In this way, the clinical scientists can monitor the relevance of the autoverification results returned by Valab<sup>®</sup> for the reports containing results for these tests.

This "test-specific consultative mode" option is maintained by the medical laboratory for the medical tests concerned for the necessary length of time required to validate the acceptance of the use of Valab® (for example: 1 full week, then 2 days in the following week, then 1 day of the week after).

During this acceptance period, the medical laboratory also checks the Valab® activity statistics (**View - Statistics**) in order to monitor the coherence and/or consistency of the validation and refusal rates for the medical test(s) concerned.

#### **7.2.1 Test procedure**

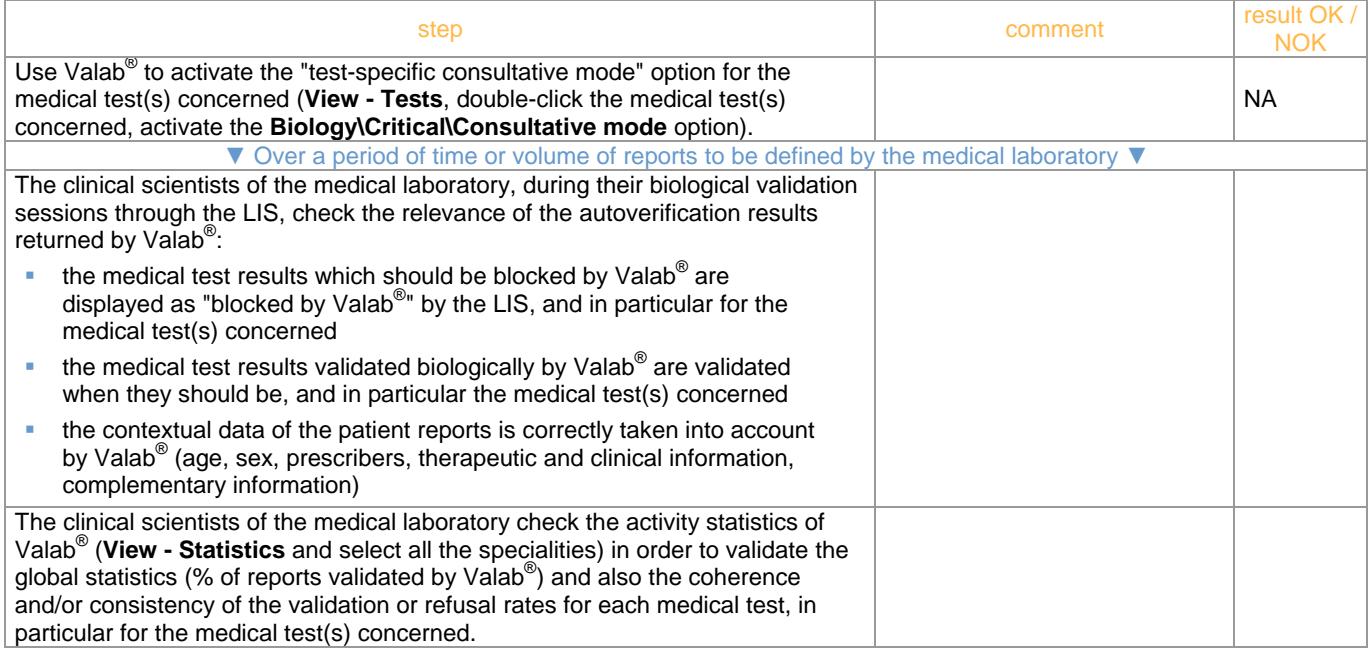

#### **7.2.2 Record the results of the test**

At the end of this period, the medical laboratory keeps a record (electronic file, pdf, paper printout) approved by a qualified person certifying that the biological validation assistance provided by Valab® has been requalified by the medical laboratory over a period of "X" weeks, following a minor modification to a medical test or a group of medical tests, by using the "test-specific consultative mode" option for the medical test(s) concerned corresponding to a check of the processing of "N" patient reports containing the medical test(s) concerned (column NPR of the activity statistics).

The record must in particular contain the Valab® activity statistics for the acceptance period, the results of the test procedure and any useful comments if applicable, the date on which the test procedure was performed, the last name and first name of the qualified person who performed the test, and the description of the modifications which made the requalification necessary.

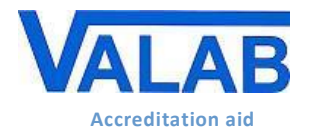

**by the Medical Laboratory**

## <span id="page-9-0"></span>**8 Continuous monitoring of Valab®**

This paragraph describes the test procedure to be applied in order to continuously monitor the correct operation of Valab<sup>®</sup>. This procedure must be performed according to a frequency to be defined by the medical laboratory (for example monthly, quarterly or half-yearly). It allows a global and regular check that there is no drift in the operation of Valab<sup>®</sup>. It relies on 3 complementary assessment criteria:

- the printout and analysis of the activity statistics to look for a possible drift
- the sampling of patient reports (for example 30 real patient reports per month, or the "(square root of (number of reports processed per year) ) / 12" reports per month) to be checked by the clinical scientist after being verified by Valab® (relevance check)
- the use of a pool of "dummy" reports (set of reports for testing) allowing to monitor the reproducibility of the autoverification results provided by Valab®. This pool must be established once and for all by the medical laboratory and the same pool of reports must be used for each check in order to form a reference. It can however be adapted / enhanced according to any modifications of Valab® occurring between two checks. The reports of the pool can for example contain critical tests on a life-critical or regulatory level (for example: K+, troponin, haemoglobin, platelets, APTT, PO2, ßHCG, HIV, …), or tests performed frequently by the medical laboratory. The following table provides an example of the definition of the pool of "dummy" test reports, for each report in the pool it must be defined whether the expected result is the validation or "blocking" of the report. It is not necessary to test all the reports of the pool during each check, a rotation can be set up in order to test alternately for example half of the pool during each check.

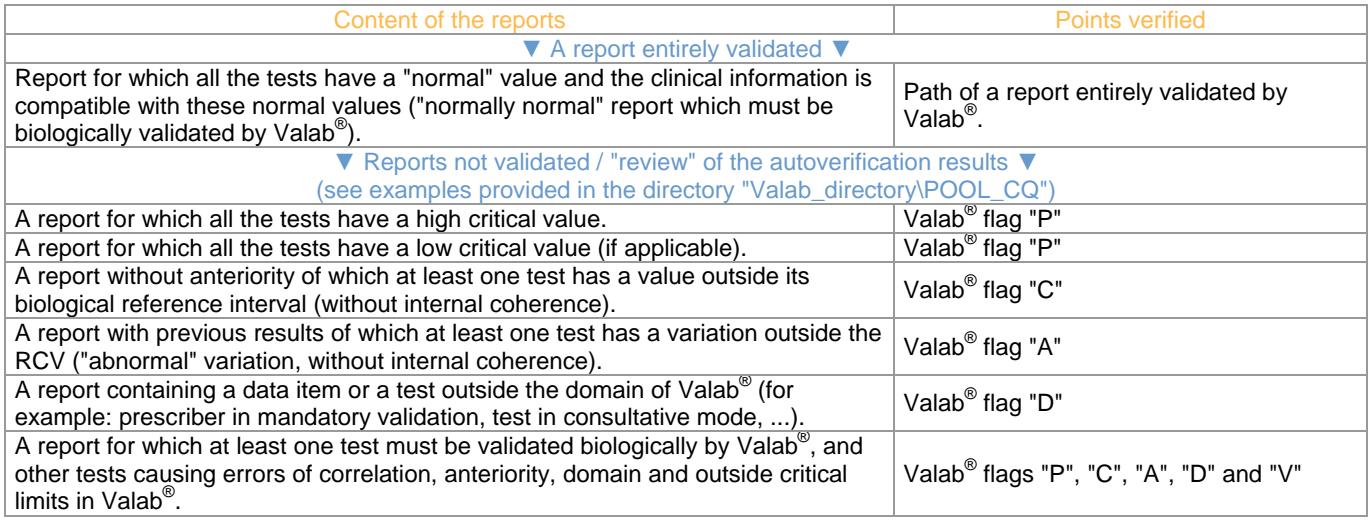

### **8.1 Test procedure**

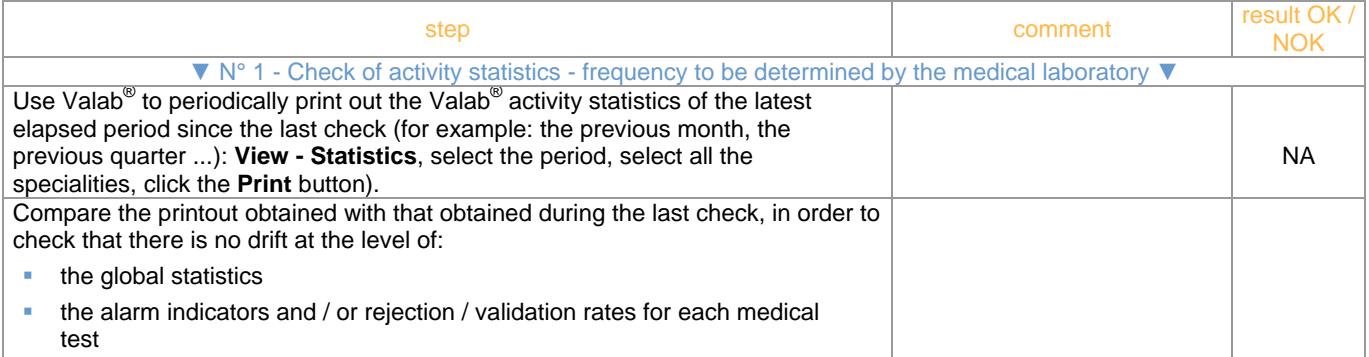

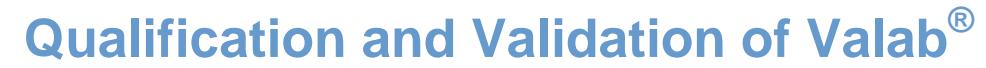

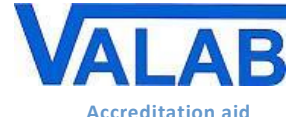

**by the Medical Laboratory**

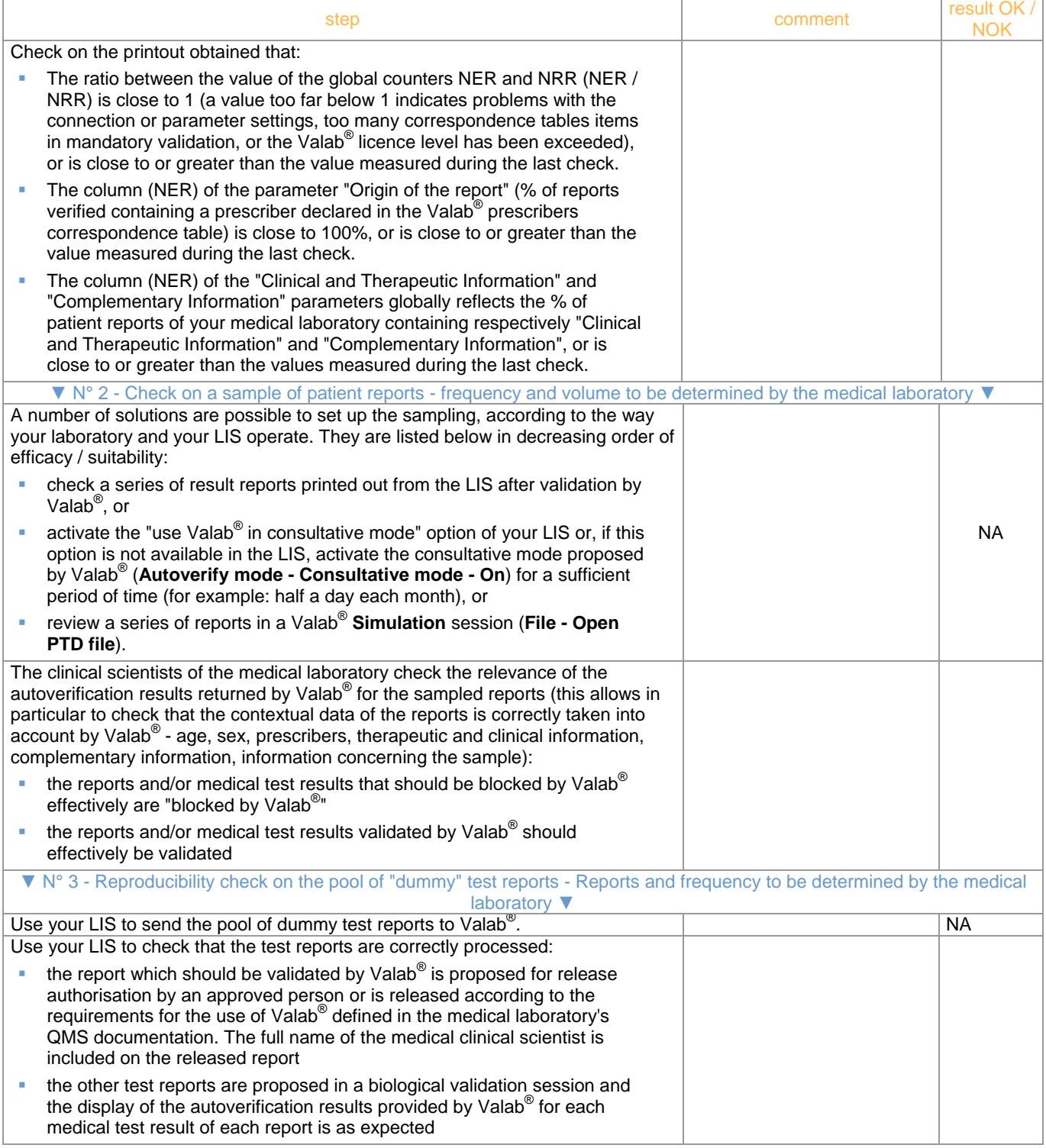

## **8.2 Record the results of the test**

Keep a record (electronic file, pdf, paper printout) containing the printout of the statistics provided by Valab®, the length of time operated in consultative mode and the corresponding number of reports and/or the list of sample reports, the list of dummy reports of the test pool, indicate on them the results of the test procedure and any useful comments, the date the test procedure was performed, and the last name and first name of the qualified person who performed the test.

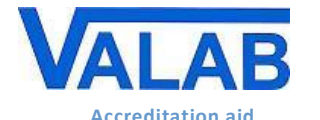

## **9 Maintenance of Valab®**

To guarantee correct operation of the system, Valab® maintenance operations must be performed at regular intervals. This paragraph provides a procedure describing the different maintenance operations.

## **9.1 Maintenance procedure**

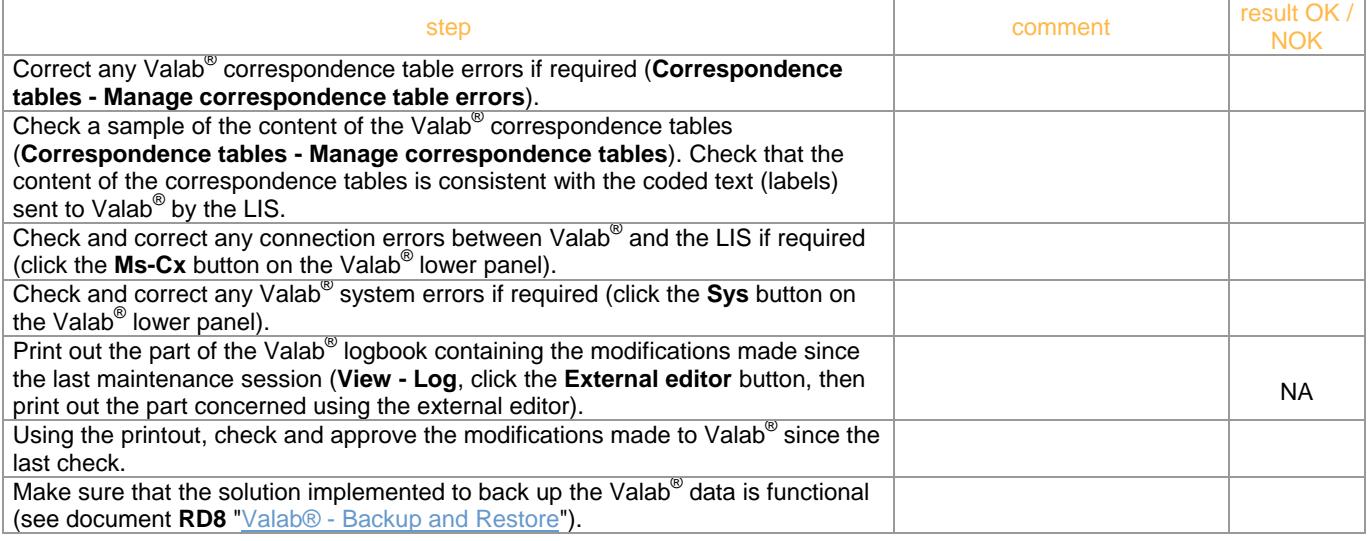

### **9.2 Record the results of the maintenance**

Keep a record (electronic file, pdf, paper printout) containing the printout of the logbook, the acceptance of any modifications to the parameter settings, indicate on them the results of the maintenance procedure and any useful comments, the date the procedure was performed, and the last name and first name of the qualified person who performed the procedure.

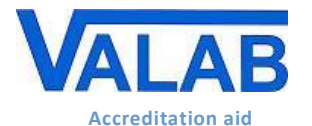

## **10 Impact on the medical laboratory's QMS documentation**

## **10.1 Formalise the way that the Valab® software is used**

The medical laboratory must formalise in its QMS documentation the way that the Valab<sup>®</sup> computer aided validation software is used. To this end it must in particular, indicate that it uses the Valab<sup>®</sup> computer aided validation software, describe the conditions of service in which the tool is implemented and define the responsibility of the clinical scientist and also the conditions of authorisation of release of the results reports (periods of on-call duty, simple / routine reports, etc.).

In all cases, it is important to indicate that all the medical test results released by the medical laboratory are done so under the responsibility of the clinical scientist, including those verified with the help of the Valab® computer aided validation software. In this respect, all the results reports issued by the medical laboratory are assumed to have been validated by the clinical scientist and must bear his/her signature (first name, last name and signature configured in the LIS). Inscriptions of the form "validated by expert system " are not acceptable.

### **10.2 Identify the means of control of the Valab® software**

The internal procedures of the medical laboratory must be adapted in order to describe the procedures set up to qualify, requalify, monitor and maintain the Valab® tool. The corresponding recording of results and their archiving must also be defined.

The medical laboratory must describe, in the appropriate procedure, how to activate / deactivate Valab<sup>®</sup> and how to choose the desired Valab® operating mode, "consultative" or "release".

After any modification of a parameter setting in the LIS, the medical laboratory must evaluate the need for modification in Valab® (units, correspondence tables ...) and vice-versa. It is important that the medical laboratory adapts its internal procedures at this level.

In case of operating problems detected when running a test / maintenance procedure, the laboratory must provide the means to implement the appropriate corrective action.

### **10.3 Record for traceability purposes the approval of the requirements for the use of Valab® by all of the clinical scientists of the medical laboratory**

All of the clinical scientists of the medical laboratory that will use the Valab $^{\circ}$  computer aided validation software must have approved all of the requirements for its use. This approval must be recorded for traceability purposes.

## **11 Awareness and training of users**

### **11.1 Training of users**

All laboratory personnel who use the Valab® software must be trained on how it works and how to use it. For this purpose, when Valab<sup>®</sup> is installed, the future users of the system are trained by an agent of the VALAB company.

The term "user" must be understood in a broad sense, to cover not only the direct users of Valab $^{\circledR}$  (key contact staff authorised to set up, check or otherwise interact with the software), but all the laboratory staff validating reports containing tests connected to Valab®.

At this level the medical laboratory must make provision to integrate the training actions concerning the Valab<sup>®</sup> software into the training plan of the personnel concerned. Training is recommended both for new users and for existing users when they update to a new major release of Valab®. The traceability of these training actions must be recorded and archived.

#### **11.2 Awareness of the users**

As a complement to the means of control of Valab® implemented and formalised by the medical laboratory, it must be remembered that a "natural" review of the autoverification results provided by Valab® for each test result of a patient's report is performed informally by the clinical scientist during his/her biological validation sessions within the LIS (display of the Valab $^\text{\textregistered}$  autoverification flags in the LIS).

This informal review is carried out on all the reports when Valab® is used in "consultative" mode, and on the reports not validated when it is used in "release" mode.

It is important to make the clinical scientists aware of this informal review.